# **For full functionality of the data collection tools, ensure macros are enabled.**

## **Data Tab**

The data tab is the area for auditors to use when entering data throughout the audit process. Data entered here is automatically summarised inside the Summary tab of the QUM indicator.

Listed below is a breakdown of the different segments found within each QUM indicator.

### **Pre-audit Data collection**

The pre-audit data collection section allows auditors to summarise the conditions that the audit took place. The cyan data entry fields allow for the auditor to enter in the date, hospital name, number of beds and other questions that are related to the indicator being evaluated. Data entered here will be automatically reflected in the Summary tab.

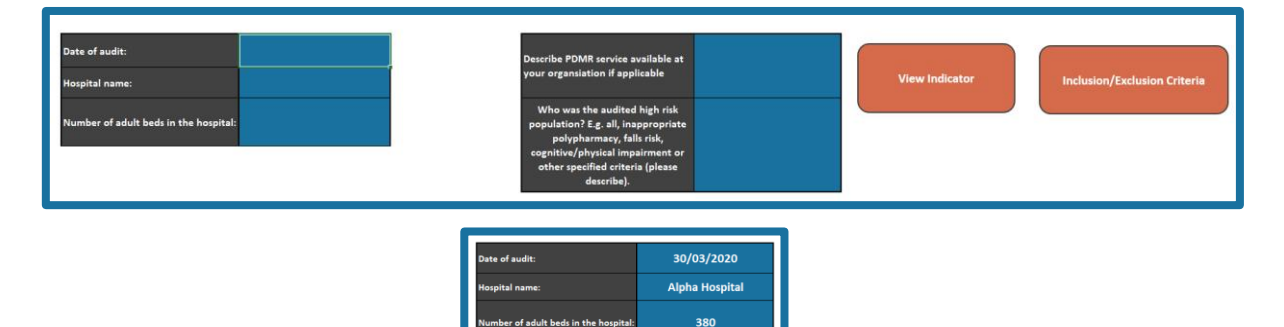

#### **View Indicator and Inclusion/Exclusion Criteria Buttons**

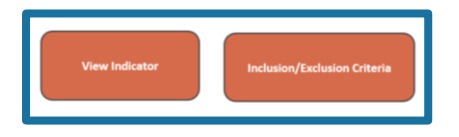

The 'View Indicator' button redirects to the Indicator Tab to display the description of the QUM indicator.

The 'Inclusion/Exclusion Criteria' button opens a popup to inform the criteria used to include or exclude patients throughout the audit.

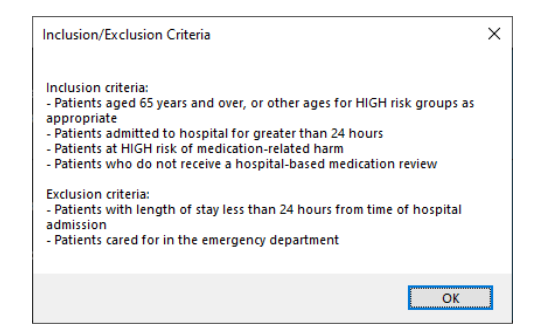

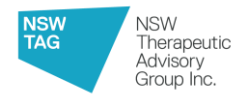

### **Data Entry Table**

The data entry table is where the findings from the audit are recorded. This area displays each question being asked, and the subsequent available answers directly below in grey italics.

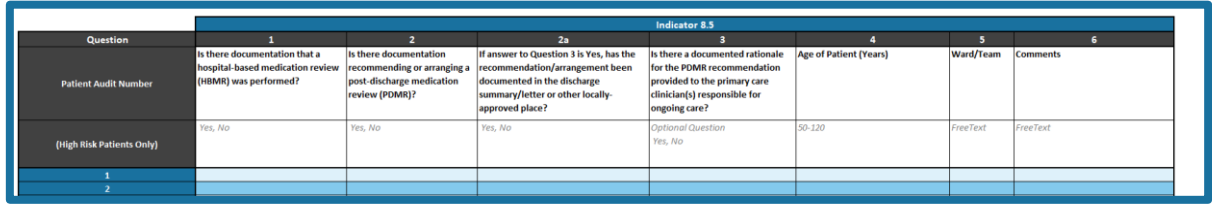

Each patient is recorded in each separate row.

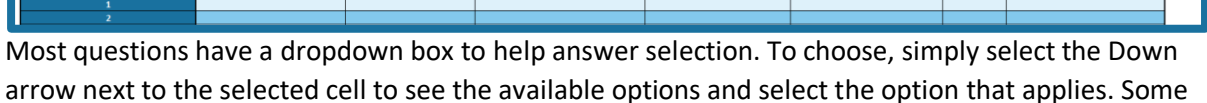

answers will prefill with "N/A" if the question does not apply according to prior responses.

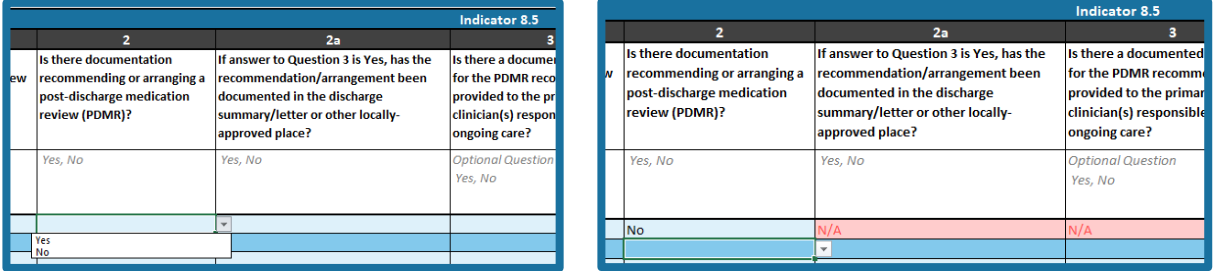

# **Summary Tab**

Once the data is entered into the Data Tab, it will be summarised automatically in the Summary Tab. There is no need to enter raw data or amend calculations in this tab.

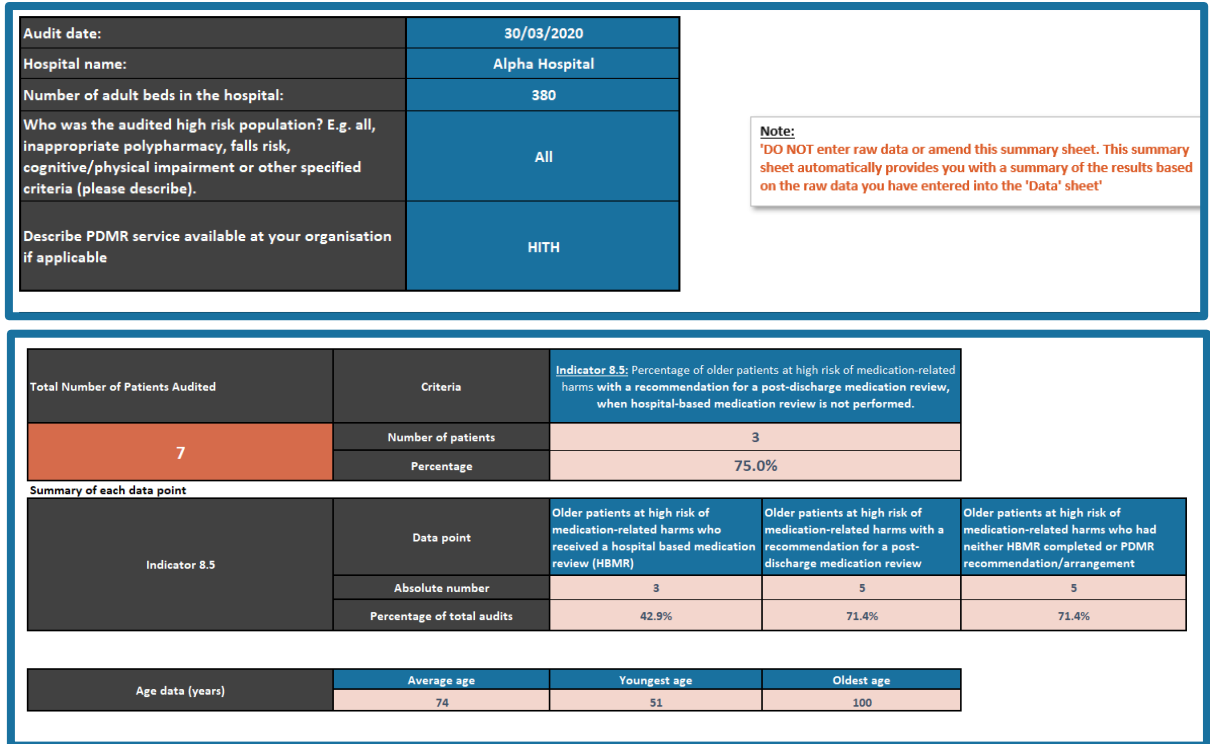

**NSW** 

NSW<br>Therapeutic<br>Advisory<br>Group Inc.